# Media Computation

Lecture 15.1, December 1, 2008 Steve Harrison

### Playing a Sound

- We can create a Sound object just as we created a Picture object
  - -Get a file name and save a reference to it
    - String fileName = FileChooser.pickAFile();
      - -Pick a file that ends in .wav
  - –Create the sound object by asking the class to create a new Sound object and initialize it by reading data from the given file name
    - Sound sound1 = new Sound(fileName);
  - –Play the Sound
    - •sound1.play();

#### Play Sound Exercise

- Try creating a Sound object and playing it by
  - -Specifying it in steps
  - -Specifying it all at once
- How would you play the same sound twice?

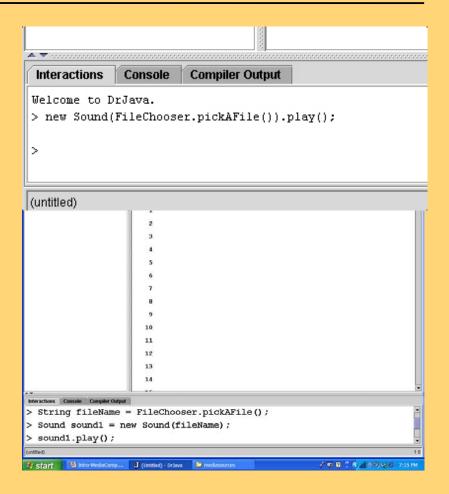

#### **Sound Basics**

- new Sound(fileName)
  - Will create a new Sound object from the data in the file with the passed file name
- soundObj.play()
  - -Will start the sound playing
- soundObj.explore();
  - -Will open a sound explorer on the object
- soundObj.blockingPlay()
  - Will play the sound and wait to return until the sound is finished
- soundObj.write(String fileName)
  - -Will write out the sound to the file

#### Play and Explore a Sound

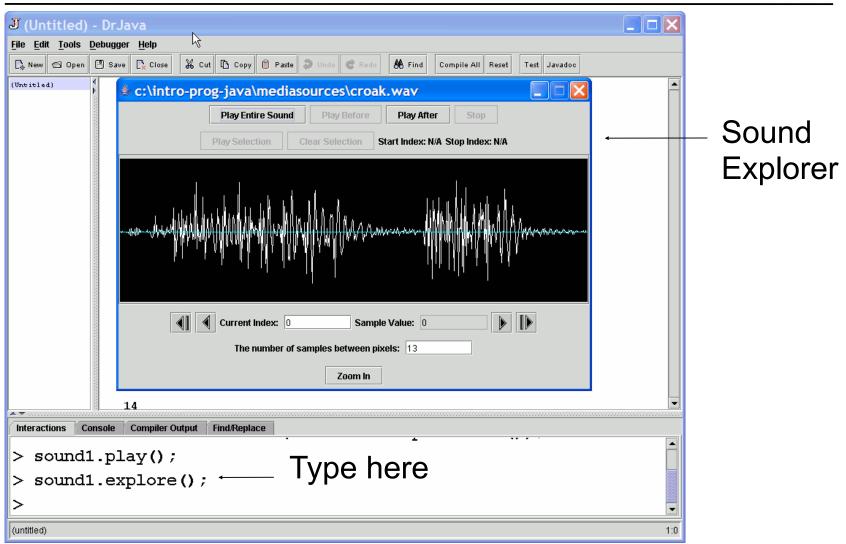

#### The Sound Explorer

- Not all of the sound is shown when you explore a sound
  - Skips values to fit in the window
- You can zoom in
  - -To see all sample values
- You can zoom out
  - —To fit the sound in the window again

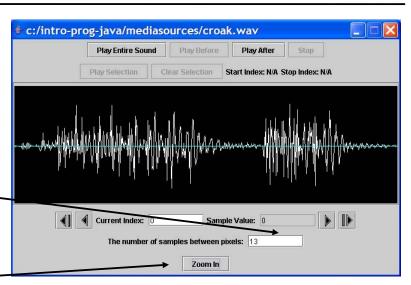

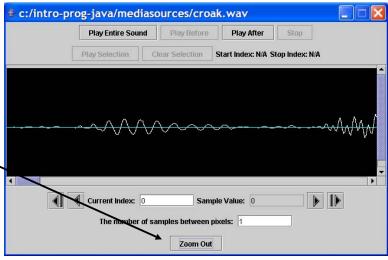

### Getting the Sound Sample Values

- A Sound has many values in it
  - Numbers that represent the sound at that time in the sample
- You can get an array of SoundSample objects
  - -SoundSample[] sampleArray = sound1.getSamples();

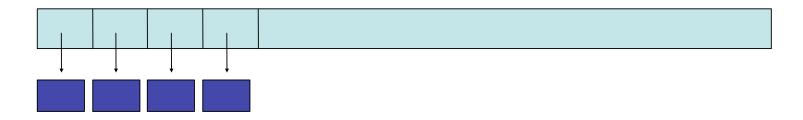

#### Explore the Sound Sample Values

Zoom in to see all the sound values

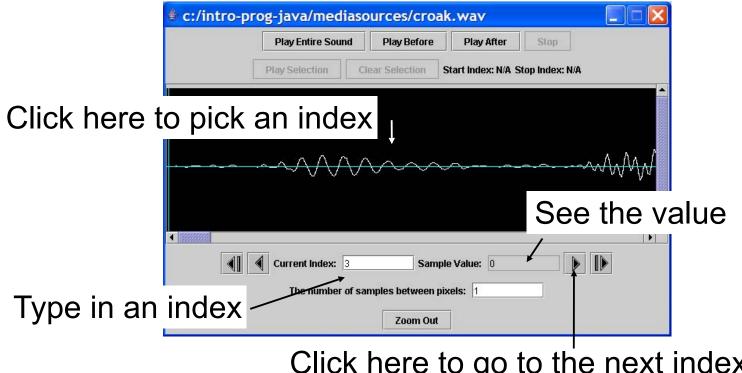

Click here to go to the next index

#### Print the Sound Sample Value

- You can get the SoundSample object from the array at an index
  - -SoundSample sample = sampleArray[0];
- And then get the value from that
  - -System.out.println(sample.getValue());
- What are the first 10 values of the Sound created from the file croak.wav?

#### Changing the Value of a Sound Sample

- You can set the value of a SoundSample
  - -sample.setValue(value);
  - —This will change the value in the Sound object as well
- So how would you change the value to the original value \* 2?

```
SoundSample sample = sampleArray[0];
sample.setValue(sample.getValue() * 2);
```

#### For-Each Loop (Java 5.0)

- For each of the elements in a collection of objects do the body of the loop
  - Each time through the loop the variableName will refer to a different object in the collection

```
for (type variableName : collection)
{
   // statement to repeat
}
```

#### For-Each Loop to Process Sound Samples

```
SoundSample[] sampleArray = this.getSamples();
int value = 0;
for (SoundSample sample : sampleArray)
 value = sample.getValue(); // get the value
 sample.setValue(value * 2); // set the value
```

#### Increase Volume with For-Each Loop

```
public void increaseVolume()
  SoundSample[] sampleArray = this.getSamples();
  int value = 0;
                           // value at sample
 // loop through SoundSample objects
  for (SoundSample sample : sampleArray)
  value = sample.getValue(); // get the value
  sample.setValue(value * 2); // set the value
```

#### Testing increaseVolume

```
String file =
FileChooser.getMediaPath("gettysburg10.wav");
 Sound soundObj = new Sound(file);
 soundObj.play();
 soundObj.explore();
 soundObj.increaseVolume();
 soundObj.play();
 soundObj.explore();
```

#### While Loop to Process Sound Samples

```
int index = 0;
                           // starting index
SoundSample sample = null; // current sample
  obj
int value = 0;
                          // value at sample
while (index < sampleArray.length)
 sample = sampleArray[index]; // get current obj
 value = sample.getValue(); // get the value
 sample.setValue(value * 2); // set the value
                           // increment index
 index++;
```

#### Increase Volume with While Loop

```
public void increaseVolume()
 SoundSample[] sampleArray = this.getSamples(); // get array
 int index = 0;  // starting index
 SoundSample sample = null; // current sample obj
 int value = 0;
                       // value at sample
 // loop through SoundSample objects
 while (index < sampleArray.length)
   sample = sampleArray[index]; // get current obj
   value = sample.getValue(); // get the value
   sample.setValue(value * 2); // set the value
   index++;
                           // increment index
```

## Tracing Execution

- The index is set to 0
- The value is set to the value in the array at that index (59)
- The sample value at the current index is set to 2 \* value
- The index changes to the next index (1)
- We check if the index is less than the length of the array and
  - If so do the loop again
  - Else jump to the first statement after the loop

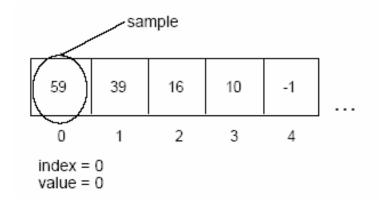

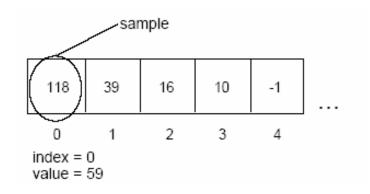

#### Memory versus Disk

- When we read from a file we read from disk into memory
  - -Computers only do calculations on memory
- We change the values in memory
- The file on the disk hasn't changed
- To save our new sound we need to write a file to the disk
  - -soundObj.write(fileName);

#### While Loop versus For Loop

- It is easy to make mistakes when you use a while loop for looping a set number of times
  - -Forget to declare variables before the loop
  - –Forget to increment the variables in the loop before the next test
- Programmers use a For loop when the number of times to loop is known
  - –And a while loop when you don't know

#### For Loop

- A for loop allows you to declare and initialize variables, specify the test, and specify the way the variables change
  - -All in one place
  - -But, they still happen in the usual place

```
for (int index = 0;
   index < sampleArray.length;
   index++)
{
}</pre>
```

#### Increase Volume with a For Loop

```
public void increaseVolume()
  SoundSample[] sampleArray = this.getSamples();
  SoundSample sample = null;
  int value = 0;
 // loop through all the samples in the array
  for (int index = 0; index < sampleArray.length; index++)
   sample = sampleArray[index];
   value = sample.getValue();
   sample.setValue(value * 2);
```

#### General Change Volume Method

- The methods increaseVolume and decreaseVolume are very similar
  - —They multiply the current sound values by a given amount
    - To change this you would need to modify the method and compile
  - The methods would be more reusable if we pass in the amount to multiply the current sound values by
    - As a parameter to the method

## General changeVolume method

```
public void changeVolume(double factor)
 SoundSample[] sampleArray = this.getSamples();
 SoundSample = null;
 int value = 0;
 // loop through all the samples in the array
 for (int i = 0; i < sampleArray.length; i++)
   sample = sampleArray[i];
   value = sample.getValue();
   sample.setValue((int) (value * factor));
```

- Start with the first value in the array
  - -The one at index 0

```
int max = valueArray[0];
```

- Loop through the rest of the items in the array
  - Compare the absolute value of the value at current index in the array to the absolute value of the largest
    - If it is bigger store it in max

```
for (int i = 1; i < valueArray.length; i++)
{
   if (Math.abs(valueArray[i]) > Math.abs(max))
    max = valueArray[i];
}
```

2000 | 1000 | -2344 | 100 | 3300

```
int max = first element
max = valueArray[0] = 2000;
for (int i = 1; i < valueArray.length; i++)
{
  if (Math.abs(valueArray[i]) >
    Math.abs(max)
  max = valueArray[i];
}
```

2000 | 1000 | -2344 | 100 | 3300

```
int max = first element
max = valueArray[0] = 2000;
for (int i = 1; i < valueArray.length; i++)
if (Math.abs(valueArray[i]) >
  Math.abs(max)
 max = valueArray[i];
```

 What is the value of max each time through the loop?

0 1 2 3

2000 | 1000 | -2344 | 100 | 3300

| i | value | max   |
|---|-------|-------|
|   |       | 2000  |
| 1 | 1000  | 2000  |
| 2 | -2344 | -2344 |
| 3 | 100   | -2344 |
| 4 | 3300  | 3300  |

#### Normalize Sound - Continued

- After we find the maximum value
  - -Determine the factor that we can multiply all values by
    - And not go over the maximum allowed value double multiplier = 32767.0 / max;
  - Call the method changeVolume with the multiplier
- Test with

```
String file =
    FileChooser.getMediaPath("double preamble.wav");
Sound soundObj = new Sound(file);
soundObj.explore();
soundObj.normalize();
soundObj.explore();
```

#### Normalize Method

```
public void normalize()
                                            if (Math.abs(value) >
                                                 Math.abs(max))
  SoundSample[] sampleArray =
                                             max = value;}
   this.getSamples();
  SoundSample sample =
   sampleArray[0];
  int value = 0;
                                          // calculate the multiplier
  int max = soundSample.getValue();
                                           double multiplier = 32767.0 / max;
 // loop comparing values
                                          // change the volume
  // to the current largest
                                          this.changeVolume(multiplier);
  for (int i = 1: i < i
   sampleArray.length; i++)
   sample = sampleArray[i];
   value = sample.getValue();
```

#### **Testing Normalize**

- How do we know if it worked?
  - We can play the sound but it may not sound all that different
  - –We can use the explorer to view the sound wave before and after we normalize the sound
    - And see if the values changed
      - Check more than one index
  - –We can use System.out.println to print out the largest value and the index of it
    - We need to save the index of the maximum value
    - And use the explorer to check the value at that index

#### Normalize Method – Revised

```
if (Math.abs(value) >
public void normalize()
                                                  Math.abs(max))
  SoundSample[] sampleArray =
                                              max = value;
   this.getSamples();
                                              maxIndex = i:
  SoundSample sample =
   sampleArray[0];
  int value = 0:
                                            System.out.println("largest" +
  int max = soundSample.getValue();
                                                    max + " at index " +
  int maxIndex = 0;
                                                    maxIndex);
  // loop comparing values
                                            // calculate the multiplier
                                            double multiplier = 32767.0 / max:
  // to the current largest
  for (int i = 1; i < 1
                                            // change the volume
   sampleArray.length; i++)
                                            this.changeVolume(multiplier);
   sample = sampleArray[i];
   value = sample.getValue();
```

## **Testing Normalize**

Before Normalize

After Normalize

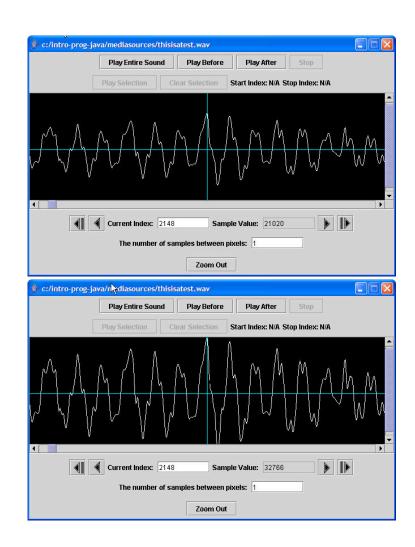

## Exercise - modify to handle special cond

# 100

#### **PYTHON: Normalizing**

A few ways to think about "normalizing": use the whole enchilada (don't waste any bits...) make everything use the same scale (0 to 100%) need 2 loops -- one to find largest and one to reset def normalize( sound ) : largest = 0for sample in getSamples(sound): largest = max( largest, getSample(sample) ) multiplier = 32767.0 / largest print "Largest", largest, "multiplier is", multiplier for sample in getSamples(sound): setSample(sample, getSample(sample) \* multiplier)

# 100

## **PYTHON: Normalizing (modified)**

```
def normalize( sound ) :
 largest = 0
 for sample in getSamples(sound):
  largest = max( largest, abs( getSample(sample) ) )
  if largest > 32766:
     return sound
 multiplier = \frac{32768.0}{lect} / largest
 print "Largest", largest, "multiplier is", multiplier
 for sample in getSamples(sound):
  setSample(sample, getSample(sample) * multiplier)
 return sound
```

#### Exercise - modify to handle special cond

- Don't do reset values if already normalized
- Consider problem of Math.abs(-32768) > 32767
- Also consider that Python versions did a returned value, but this is a "class method" which operates on the object directly. \*We called that "side effect" in functional programming.

#### Force to Extremes

- What if we want to make all values in a sound the maximum positive or negative value?
  - -If the value is positive make it 32,767
  - -If the value is negative make it -32,768
- We need a way to execute code based on if a test is true
  - -We can use a conditional (if and else)

### Conditionals

- Allow you to only execute statements if an expression is true
  - Or (optionally) only if it is false
- If you clean your room
  - -You can go out
- Else
  - -You must stay home

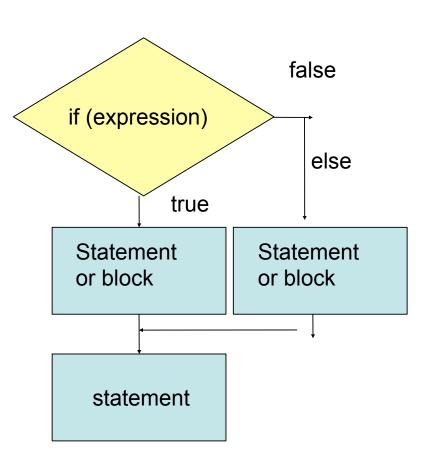

### Setting Values to Extremes Exercise

- Write the method forceToExtremes()
  - -Change all positive values (including 0) to the max positive value 32767
  - -and change all the negative values to -32768.
  - Using a conditional
    - if and else
- Test with:

```
String file =
   FileChooser.getMediaPath("preamble.wav");
Sound soundObj = new Sound(file);
soundObj.explore();
soundObj.forceToExtremes();
soundObj.explore();
```

### To Create a Sound Clip

- Create a new Sound object
  - Of the appropriate size
    - Ending value starting value + 1
- Loop from start to end (inclusive)
  - -for (int x = start;  $x \le end$ ; x++)
- Use getSampleValueAt(index)
  - –And setSampleValueAt(index,value);
- Return the new sound object

# Clip Method

```
public Sound clip(int start,
                                  // copy from start to end
                                  for (int i = start; i <= end;
              int end)
                                     i++, targetIndex++)
 // calc the num samples
                                   value = this.getSampleValueAt(i);
  int numSamples =
                                   target.setSampleValueAt(targetIndex,
                                                          value);
       end - start + 1;
  Sound target =
   new Sound(numSamples);
                                  return target;
  int value = 0;
  int targetIndex = 0;
```

## Testing the Clip Method

### Challenge

- Create a clip of "is" from thisisatest.wav
- Determine where to start and end the clip
- Create the clip
- Write it to a file

### Returning a Value from a Method

- To return a value from a method
  - –Include a return statement in the body of the method
  - -The type of the thing being returned must match the declared return type
  - The clip method declared that it returned a Sound object
  - —The return statement returned the target Sound object
  - —If the types don't match you will get a compile error

# Splicing Sounds Together

- Originally meant cutting the sound tape into segments and then assembling them in the right order
- Easy to do digitally
- Copy more then one sound into a target sound
  - -Track the source index and target index

## Splice Method

```
public void splice()
  Sound sound1 = new Sound(FileChooser.getMediaPath("guzdial.wav"));
  Sound sound2 = new Sound(FileChooser.getMediaPath("is.wav"));
  int targetIndex = 0; // the starting place on the target
  int value = 0;
  // copy all of sound 1 into the current sound (target)
  for (int i = 0;
    i < soundl.getLength();</pre>
    i++, targetIndex++)
   value = sound1.getSampleValueAt(i);
   this.setSampleValueAt(targetIndex,value);
```

### Splice Method - Continued

```
// create silence between words by setting values to O
for (int i = 0; Notice that targetIndex is not initialized! I starts from its last value.
  i < (int) (this.getSamplingRate() * 0.1);</pre>
  i++, targetIndex++) {
 this.setSampleValueAt(targetIndex,0);
     Also notice that i is declared and initialized each time. Why? (Because it is
     "scoped" for just that block and forgotten for the next for loop block.)
// copy all of sound 2 into the current sound (target)
for (int i = 0;
  i < sound2.getLength();
  i++, targetIndex++) {
 value = sound2.getSampleValueAt(i);
 this.setSampleValueAt(targetIndex,value);
```

### Testing the Splice Method

#### Create an Audio Sentence Exercise

- Create a method that splices 3 sounds together to finish the sentence, "Guzdial is".
  - –Make sure that you don't copy past the end of the current sound
  - -Be sure to include silence between words
  - –Can you make this method more general?
- How about a method to splice a sound into the middle of another sound?
  - Take starting point in target for splice

# Reversing a Sound

- To reverse a sound
  - –Create a copy of the original sound
    - Sound orig = new Sound(this.getFileName());
  - -Then loop starting the sourceIndex at the last index in the source and the targetIndex at the first index in the target
    - Decrement the sourceIndex each time
    - Increment the targetIndex each time

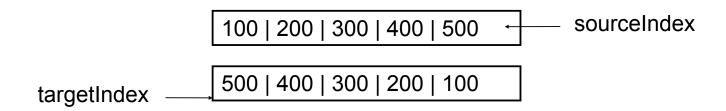

# Reversing Method

```
public void reverse()
  Sound orig = new Sound(this.getFileName());
  int length = this.getLength();
  // loop through the samples
  for (int targetIndex = 0, sourceIndex = length - 1;
    targetIndex < length && sourceIndex >= 0;
    targetIndex++, sourceIndex--)
   this.setSampleValueAt(targetIndex,
               orig.getSampleValueAt(sourceIndex));
                    based on slides by Barb Ericson,
```

Georgia Institute of Technology

### Testing the Reverse Method

### Reverse Part of a Sound Exercise

- Reverse just the second half of a sound
  - -Start the targetIndex at the length / 2
  - -Start the sourceIndex at the length 1
  - –Loop while the targetIndex < length</p>

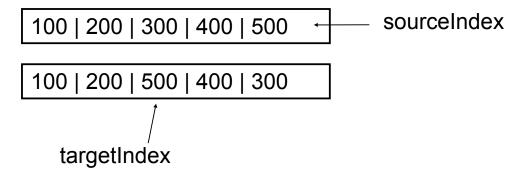

### Mirror a Sound

- Copy the first half of the sound to the second half
  - -And reverse the sounds in the second half
  - -This is very similar to mirroring a picture
    - Calculate the midpoint (length / 2)
    - Start the source index at 0 and copy from index to length – index -1
    - While index < midpoint</li>

midpoint

100 | 200 | 300 | 400 | 500

100 | 200 | 300 | 200 | 100

### Mirror Sound Method

```
public void mirrorFrontToBack()
  int length = this.getLength(); // save the length
  int mirrorPoint = length / 2; // mirror around this
  int value = 0; // hold the current value
  // loop from 1 to mirrorPoint
  for (int i = 0; i < mirrorPoint; i++)
   value = this.getSampleValueAt(i);
   this.setSampleValueAt(length - i - 1, value);
```

### **Testing Mirror Method**

```
Sound s = new
   Sound(FileChooser.getMediaPath(
        "croak.wav"));
s.explore();
s.mirrorFrontToBack();
s.explore();
```

### Mirror Back to Front Exercise

- Write a method to mirror from the back to the front
  - –Copy the back half of the sound reversed to the front

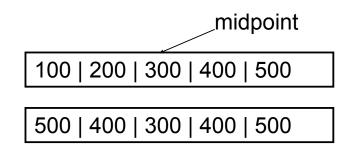

#### **Blend Sounds**

- Like blending pictures we can blend two sounds:
  - -Copy the first 20,000 values of sound1
  - —Copy from both by adding .5 \* sound1 value and . 5 \* sound2 value
  - -Copy the next 20,000 values of sound 2

### **Blend Sounds Method**

```
public void blendSounds()
  Sound sound 1 =
   new Sound(FileChooser.getMediaPath("aah.wav"));
  Sound sound2 =
   new Sound(FileChooser.getMediaPath("bassoon-
  c4.wav"));
  int value = 0;
  // copy the first 20,000 samples from sound1 into
  target
  for (int index=0; index < 20000; index++)
   this.setSampleValueAt(index,
                soundl.getSampleValueAt(index));
based on slides by Barb Ericson,
                      Georgia Institute of Technology
```

### **Blend Sounds - Continued**

```
// copy the next 20,000 samples from sound1 and blend that
// with the first 20,000 samples from sound2
for (int index = 0; index < 20000; index++)
 value = (int) ((sound1.getSampleValueAt(index + 20000) *
         0.5) +
         (sound2.getSampleValueAt(index) * 0.5));
 this.setSampleValueAt(index + 20000, value);
// copy the next 20,000 samples from sound2 into the target
for (int index=20000; index < 40000; index++)
 this.setSampleValueAt(index + 20000,
             sound2.getSampleValueAt(index));
                      based on slides by Barb Ericson,
```

Georgia Institute of Technology

### **Testing Blend Sounds**

### Modify Blend Sounds Exercise

- Create another blendSounds method
  - -That takes the file name of the sounds to blend
  - —And a value to start the blend at and another to stop the blend at
  - –Modify the original blendSounds method to call this one

## Overloading Methods

- You can have several methods with the same name
  - –As long as the parameter list is different
    - In number of parameters
    - And/or types of parameters
  - -blendSounds()
  - -blendSound(String name1, String name2, int startBlend, int endBlend)

NOTE: This is different from Python where the name of the function or method is on the part before the "(".

# Changing the Sound Frequency

- The frequency of a wave is the number of cycles per second (cps), or Hertz (Hz)
  - (Complex sounds have more than one frequency in them.)
- Our perception of pitch is related (logarithmically) to changes in frequency
  - Higher frequencies are perceived as higher pitches
  - We can hear between 5 Hz and 20,000 Hz (20 kHz)
  - A above middle C is 440 Hz

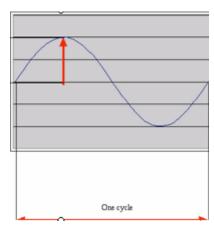

## Double the Frequency

- If we take every other sample we double the frequency of the sound
  - Completes two cycles instead of one in the same time
  - —It will sound higher

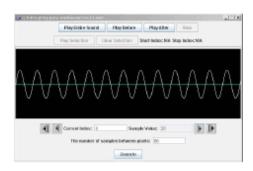

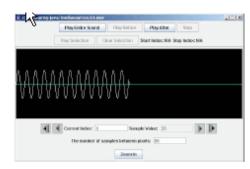

100 | 200 | 300 | 400 | 500

100 | 300 | 500 | 0 | 0

## Double Frequency Method

```
public void doubleFreq()
 // make a copy of the original sound
  Sound s = new Sound(this.getFileName());
  /* loop and increment target index
  * by one but source index by 2,
  * and set target value
  * to the copy of the original sound
```

## Double Frequency - Continued

```
for (int sourceIndex=0, targetIndex = 0;
  sourceIndex < this.getLength();
  sourceIndex=sourceIndex+2, targetIndex++)
 this.setSampleValueAt(targetIndex,
            s.getSampleValueAt(sourceIndex));
// clear out the rest of this sound to silence (0)
for (int i = this.getLength() / 2;
  i < this.getLength();
  i++)
 this.setSampleValueAt(i,0);
```

## Test Double Frequency

### Challenge

- Create a method that will take every third sample
  - -Will this sound higher or lower?
- Can you make this method more general?
  - —By passing in the amount to add to the source index each time?

## Halving the Frequency

- We can copy each source value twice to half the frequency
  - Only get through half a cycle in the same time we used to get through a full cycle
  - —It will sound lower
- This is the same algorithm that we used to scale up a picture

100 | 200 | 300 | 400 | 500

100 | 100 | 200 | 200 | 300

# Halve Frequency Method

```
public void halveFreq()
 // make a copy of the original sound
 Sound s = new Sound(this.getFileName());
 /* loop through the sound and increment target index
 * by one but source index by 0.5 and set target value
  * to the copy of the original sound
  */
 for (double sourceIndex=0, targetIndex = 0;
                                                 Notice that "for" loops do NOT
                                                 require "++"!
   targetIndex < this.getLength();</pre>
   sourceIndex=sourceIndex+0.5, targetIndex++)
  this.setSampleValueAt((int) targetIndex,
      s.getSampleValueAt((int) sourceIndex));
```

## Testing Halve Frequency

## Change Frequency Exercise

- Write a method that will copy each sound value 4 times to the target
  - -Will the new sound be higher or lower?
- Can you make this more general?
  - —By passing in the number of times to copy the source value
  - —Try it with 3 times and check the index values to make sure that you are doing it right

# Last Homework Project - "Ohce"

- Due Thursday December 11 @ 10 am
- Echo backward the echo gets progressively louder until the actual sound is heard. (Or, just like an echo only before instead of after.)

# **Coming Attractions**

- For Friday:
  - -final code for group projects due 4:20 PM
    - upload

|   | I       | 2           | 3       | 4       | 5      | 6         | 7        | 8       |
|---|---------|-------------|---------|---------|--------|-----------|----------|---------|
| Α | Burton  | Talley      | Davies  | Bowers  | Demase | Burke     | Currin   | Thayer  |
|   | Highman | D'Augustine | Taylor  | Knowles | Но     | Maier     | Malhotra | Heitzer |
| В | Regione | Zhang       | Howell  | Ha      | Tran   | Roithmayr | Pham     | Walsh   |
|   | Messick | Rhyner      | Nassery | Dahiya  | Duffy  | Merrow    | Slack    | Hughes  |